## **Voorwoord 10**

## **1 Introductie 12**

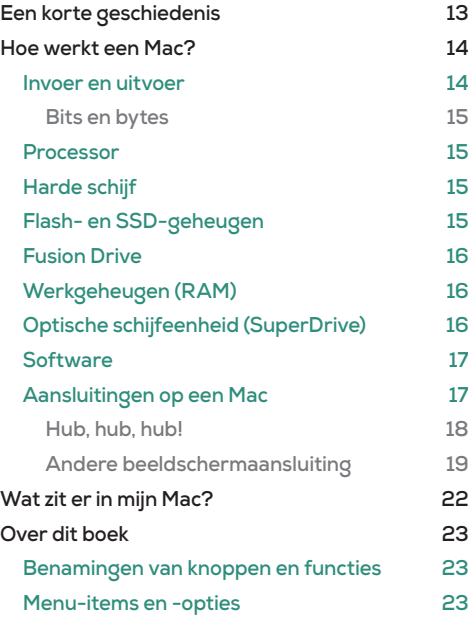

## **2 Aan de slag 24**

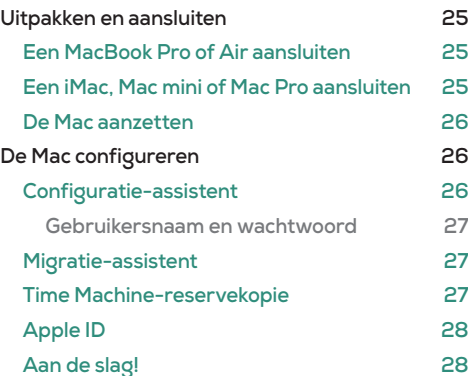

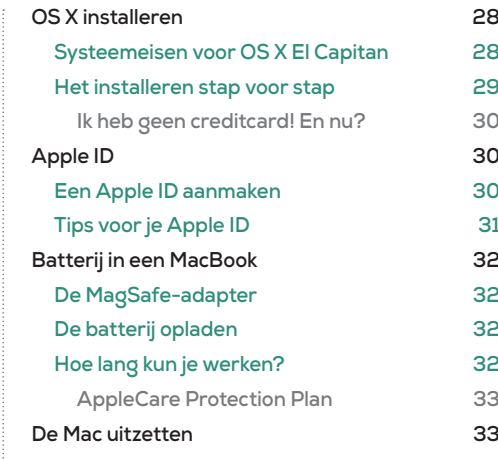

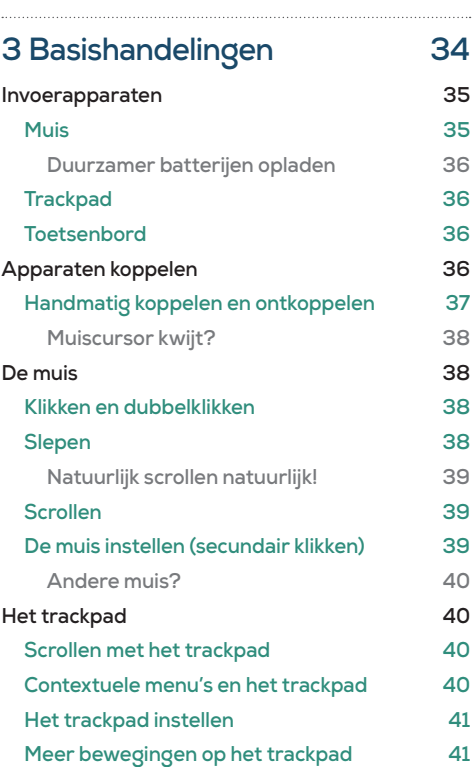

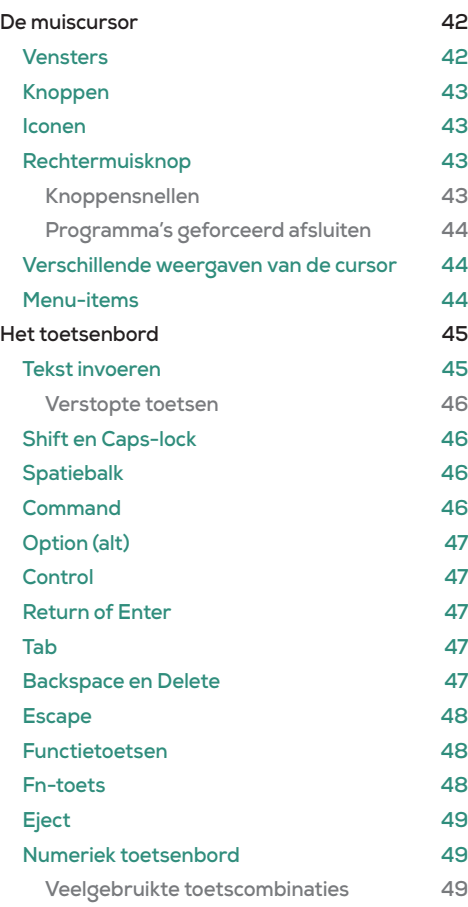

## **4 Werken met de Mac 50**

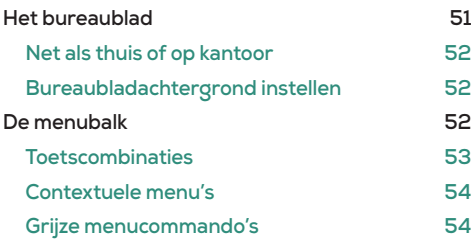

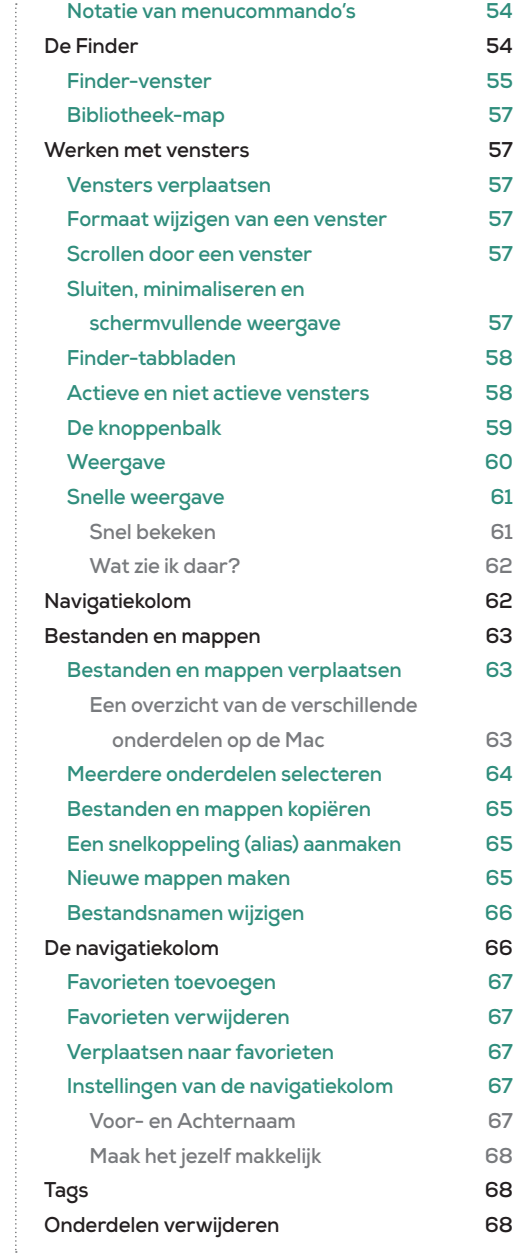

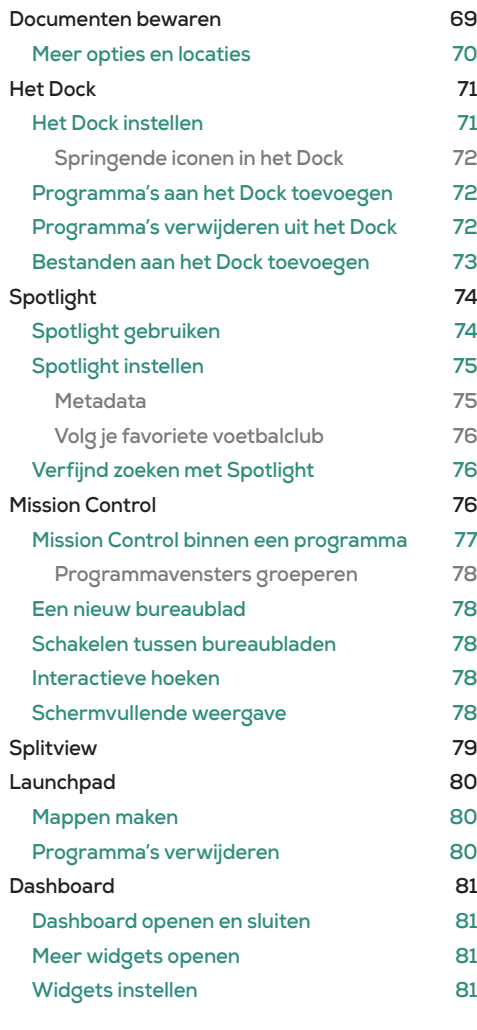

## **5 Werken met tekst 82**

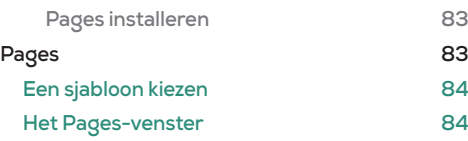

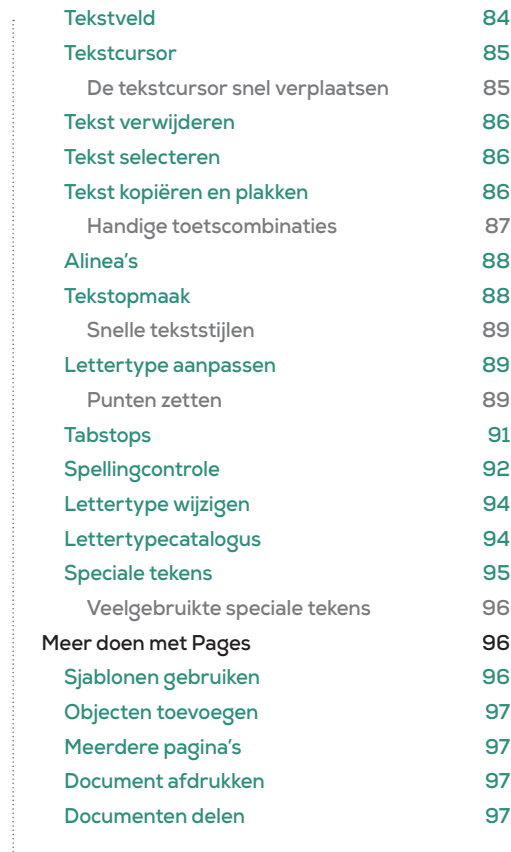

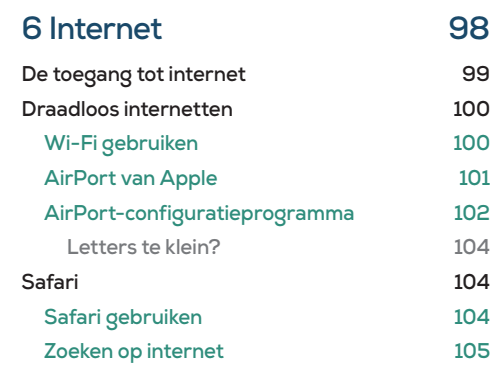

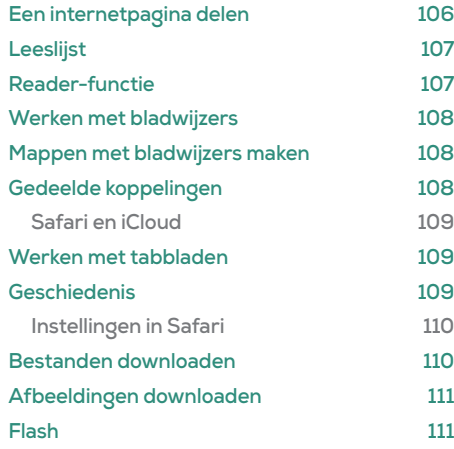

## **7 Mail, Contacten en Agenda 112**

. . . . . . . .

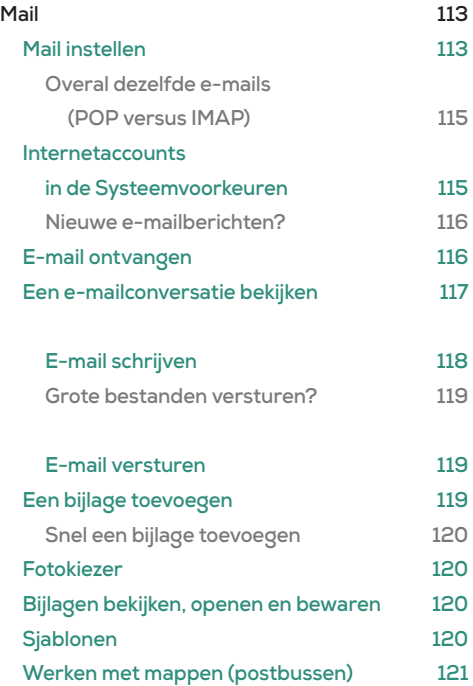

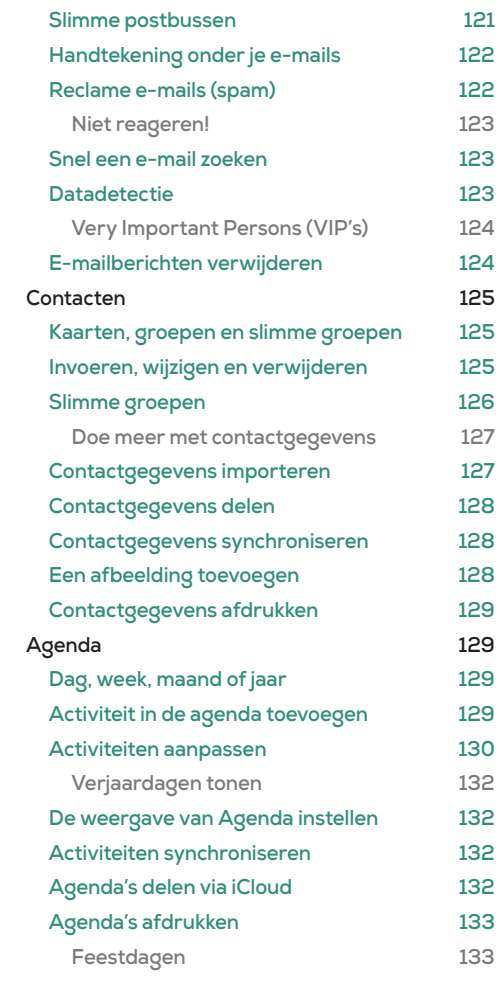

## **8 Programma's 134**

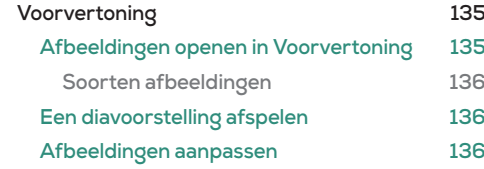

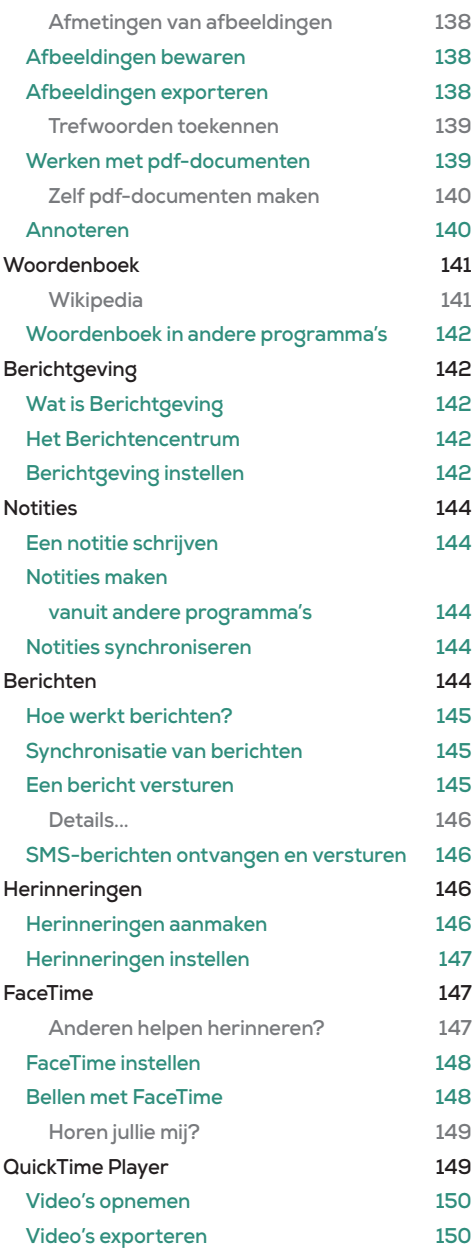

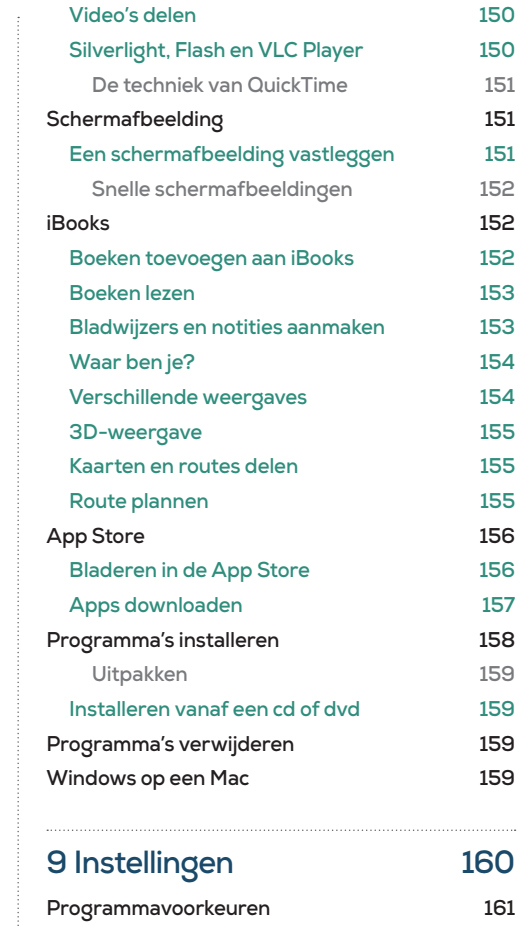

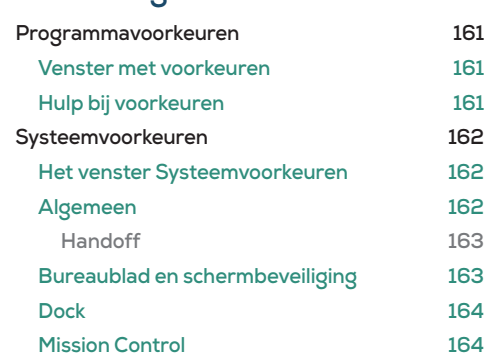

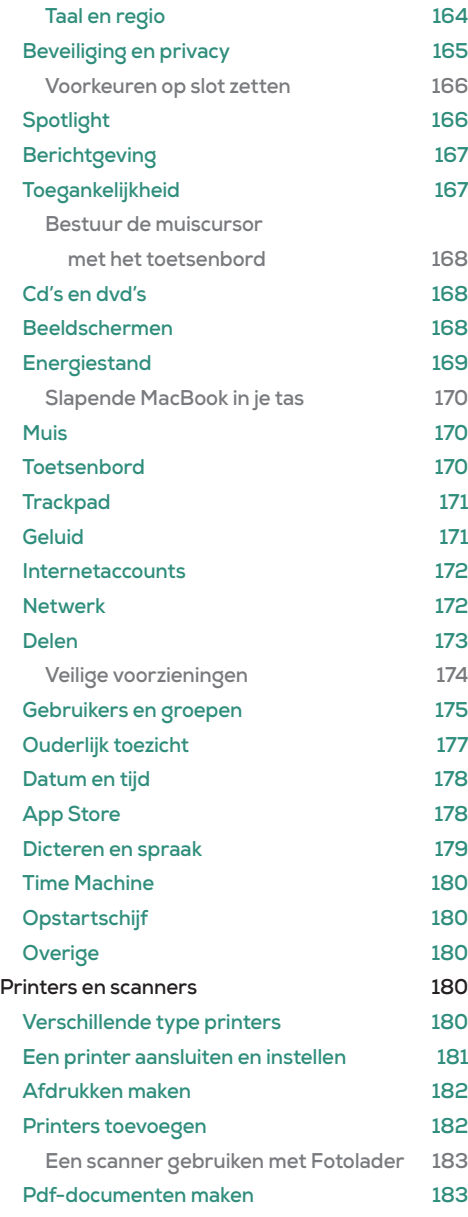

**met het toetsenbord 168**

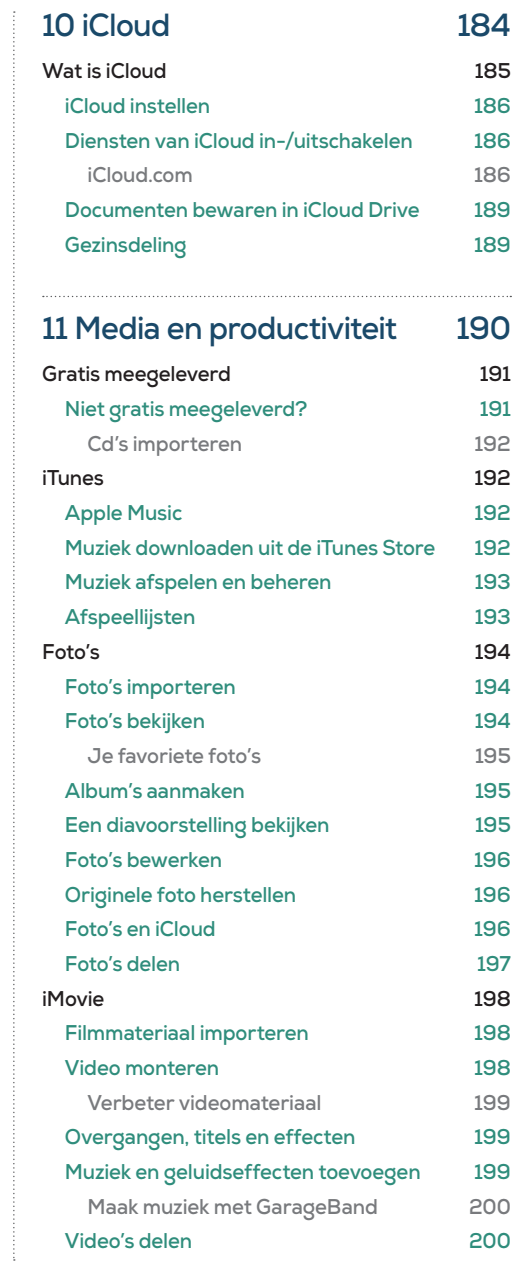

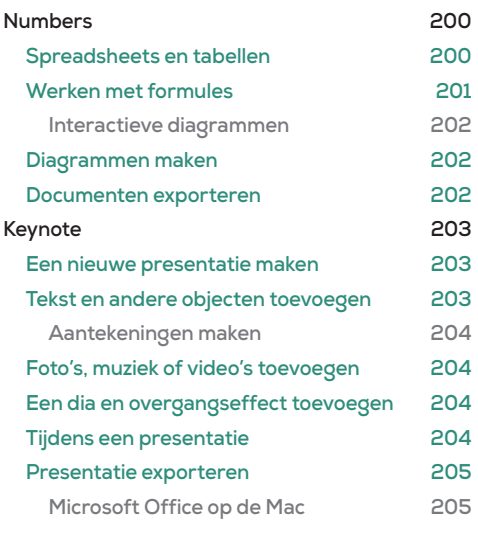

## **12 Bestanden delen 206 Over de digitale snelweg 207 Memorystick 207 Een memorystick aansluiten 207 SD-kaartje als memorystick 208 Memorystick loskoppelen 208 Externe harde schijf 209 De externe harde schijf aansluiten 209 Een externe harde schijf gebruiken 209 Time Machine en Time Capsule 210 Een externe harde schijf formatteren 210 De externe harde schijf loskoppelen 210 AirDrop 211 AirDrop activeren 211 Bestanden uitwisselen met AirDrop 211 Snel bestanden delen via AirDrop 211 Uitgebreide bestandsdeling 212 Dropbox 212 Dropbox installeren 212**

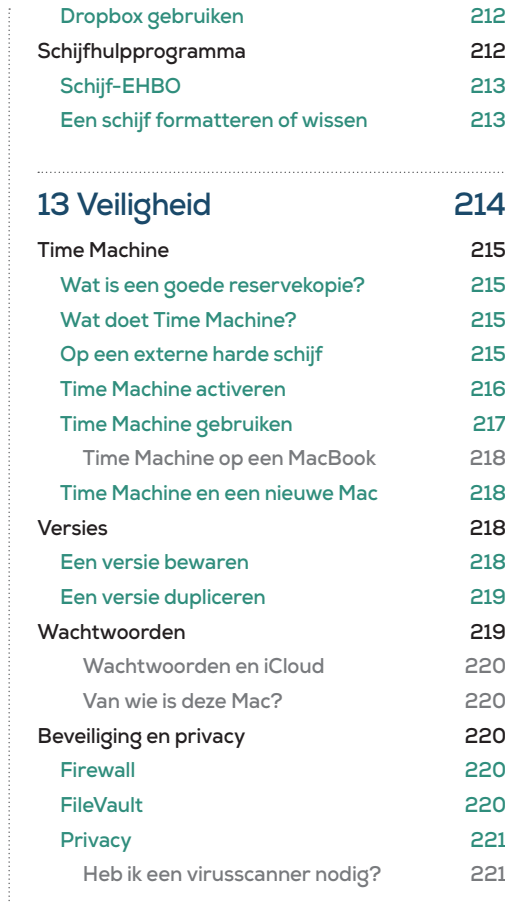

# **Voorwoord**

Je hebt een Mac! En daar wil je natuurlijk van genieten.

**We raken er steeds meer aan gewend en ze zijn niet meer uit ons dagelijks leven weg te denken: computers. Iedereen heeft er inmiddels mee te maken en dankzij internet is de wereld de afgelopen paar jaar, zo lijkt het, een stuk kleiner geworden. We e-mailen wat af en via zoekmachines vergaren we de meest uiteenlopende informatie. En behalve als communicatiemiddel wordt de computer ook steeds belangrijker als onderdeel van het huishouden. Waar een aantal jaar geleden nog een aparte 'computerkamer' in huis te vinden was, staat de pc nu vaak in de woonkamer of op de eettafel.**

> Daar ligt voor computerfabrikanten een uitdaging: een computer maken die gemakkelijk in gebruik is en er ook nog eens mooi uitziet. Laat Apple dat nou gelukt zijn! Al sinds de introductie van de iMac ruim tien jaar geleden heeft het bedrijf nieuwe standaarden gezet wat betreft gebruiksvriendelijkheid en vormgeving. Dankzij de uitermate intuïtieve werking van deze producten en het prachtige ontwerp ervan, ervaren veel (beginnende) gebruikers de Mac als een zeer gebruiksvriendelijke computer.

Apple vertrouwt zo sterk op deze gebruiksvriendelijkheid, dat ze bij elk nieuw product slechts een dun boekje meelevert dat nauwelijks een handleiding te noemen is. En daarom is dit boek geschreven. Natuurlijk kun je op eigen houtje de mogelijkheden van je (nieuwe) Mac ontdekken. En uiteraard is de Mac niet erg ingewikkeld in gebruik. Maar voor sommige handelingen is het toch makkelijk een naslagwerk binnen handbereik te hebben. Dan haal je het meeste uit je **Mac!** 

Wij, Pieter van Groenewoud en Yvin Hei, zijn al jarenlang Mac-gebruikers en willen de kennis die we hebben graag delen met anderen. Dankzij onze werkervaring in een Apple-winkel en trainingen die we geven, hebben we een lijst kunnen samenstellen van onderwerpen die voor veel gebruikers nog weleens vragen opleveren. In dit boek wordt antwoord gegeven op de meest voorkomende vragen over de Mac.

Op dit moment levert Apple het besturingssysteem OS X 10.11 El Capitan mee met al hun nieuwe computers. Het spreekt voor zich dat de uitleg in dit boek op dit besturingssysteem gebaseerd is. Dat neemt niet weg dat dit boek ook uitermate geschikt is voor de al wat meer ervaren gebruikers van eerdere besturingssystemen. Uiteraard worden de basishandelingen van de Mac behandeld, en omdat alles tegenwoordig draadloos 'moet', leggen we je in dit boek ook uit hoe je een draadloos netwerk kunt maken en hoe je in de zogeheten 'cloud' kunt werken. Er wordt zelfs aandacht besteed aan andere softwarepakketten die niet standaard op een nieuwe Mac staan.

We wensen je enorm veel gemak, plezier en succes bij het gebruik van je Mac en het lezen van dit boek.

Pieter & Yvin

Hoofdstuk 1

## **Introductie**

Wat is een Mac? En hoe werkt een computer eigenlijk?

**Je hebt een Mac gekocht! Je bent er echt heel erg blij mee. Natuurlijk heb je getwijfeld tussen de MacBook of de iMac. Maar gelukkig heb je een goede keuze weten te maken. Misschien met behulp van familie, vrienden of die aardige verkoper in de Apple-winkel.**

**Of je nu al jaren een Mac gebruikt of er nog nooit eentje hebt aangeraakt, in dit hoofdstuk staan we stil bij wat een Mac nou eigenlijk is. Hoe hij werkt, en dan voornamelijk aan de binnenkant. Want wij zijn van mening dat je pas echt lekker met een computer kunt werken als je een beetje weet wat het apparaat allemaal voor je doet. Vaak zonder dat je het doorhebt.**

## **Een korte geschiedenis**

Het is waarschijnlijk niet nieuw voor je, maar de Mac wordt ontwikkeld en gefabriceerd door Apple. Dit bedrijf uit Cupertino in Californië in de Verenigde Staten kent zijn oorsprong in een garagebox. Oprichters Steve Jobs en Steve Wozniak maakten daar in 1976 samen de eerste Apple, de Apple I genaamd. Dit was een computer die uit niet veel meer bestond dan een printplaat; de koper moest er zelf nog een kastje omheen timmeren en een scherm op aansluiten.

 De Apple I; de eerste Apple-computer ooit gemaakt! De behuizing moest je er zelf nog wel omheen bouwen.

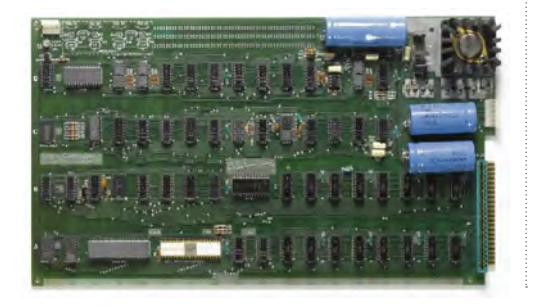

Na een aantal succesjes ging het toch niet goed met Apple. Het was moeilijk voor het bedrijfje om op te boksen tegen bijvoorbeeld gigant IBM. Steve Jobs verdween als directeur en richtte het bedrijf NeXT op, waar hij software ging ontwikkelen. Deze software was gebaseerd op UNIX, software die ook in de hedendaagse Macs nog steeds een belangrijke rol speelt.

Met het bedrijf Apple ging het steeds minder goed. De ene na de andere flop werd op de markt gebracht door de toenmalige directeur John Sculley. Pas eind jaren '80 gaat het iets beter, als Apple besluit met IBM en Motorola samen te gaan werken aan de ontwikkeling van hardware.

Steve Jobs richtte op dat moment Pixar op, een bedrijf dat computeranimaties maakt en inmiddels grote filmsuccesen op haar naam heeft staan, zoals *Toy Story*, *Finding Nemo* en *Cars*.

Het andere bedrijf van Steve Jobs (NeXT) werd in 1997 overgenomen door Apple, aangezien hij nogal geïnteresseerd was in de ontwikkelingen ervan. Niet heel veel later werd Steve Jobs opnieuw aangewezen als CEO van Apple. Gekscherend noemde hij zichzelf in het begin 'iCEO' (refererend aan de 'i' in iMac).

Vanaf dat moment gaat het hard met Apple. De eerste iMac (de bekende serie met de vrolijke kleuren) komt eind jaren '90 uit en in oktober 2001 doet de iPod zijn intrede. Een grote groep nieuwe Apple-klanten maakt kennis met de prachtige producten die Apple produceert. Apple is er niet meer alleen voor de (grafische) professional, maar voor iedereen die graag op een fijne manier met een computer wil werken.

Sindsdien zijn de iMacs uitgegroeid tot uiterst krachtige computers en kun je perfect en snel mobiel werken dankzij de MacBooks, de notebooks van Apple. Daarnaast heeft de iPod er broers en zussen bij gekregen in de vorm van de iPhone en de iPad.

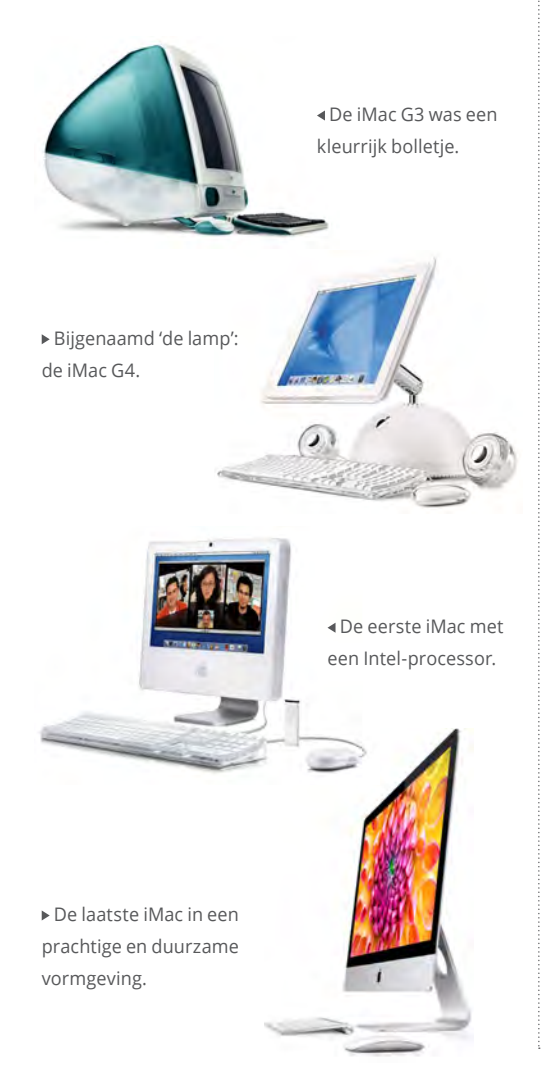

## **Hoe werkt een Mac?**

Zonder al te technisch te worden leggen we in deze paragraaf uit wat een Mac is en waar de binnenkant toe in staat is. Ook staan we stil bij een aantal technische termen die we vaker zullen gaan tegenkomen in dit boek.

#### **Invoer en uitvoer**

Oorspronkelijk is de computer uitgevonden om berekeningen los te laten op een bepaalde invoer van de gebruiker. Vraag bijvoorbeeld aan een computer hoeveel twee plus twee is en hij zal als uitvoer vier geven. Maar we gebruiken de computer allang niet meer alleen om te rekenen. Invoer kan dus een getal zijn, maar tegenwoordig nog veel meer: tekst, afbeeldingen, audio, video enzovoort. We voeren allerlei gegevens in onze computer in en vinden het heel vanzelfsprekend dat hij dat op ons scherm laat zien en er ook nog eens dingen aan kan veranderen.

Maar voordat een computer iets kan doen met een invoer, moet deze de informatie eerst digitaliseren. Digitaliseren houdt in dat een bepaalde invoer herleid wordt tot enen en nullen. Die getalletjes noemen we *bytes*. En deze bytes vormen een universele taal van digitale apparaten onder elkaar. Zie de tabel voor een overzicht van bits en bytes en de benamingen ervan.

Als je bijvoorbeeld met de muis beweegt, weet de computer dat omdat er een serie bits verandert die staan voor de cursorplek op je beeldscherm, en dat zal de computer dan ook laten zien. Als je op het toetsenbord wat toetsen indrukt, verschijnen die op het beeldscherm. De computer weet precies welke toets welke letter is. Aan de andere kant kan het ook zo zijn dat je

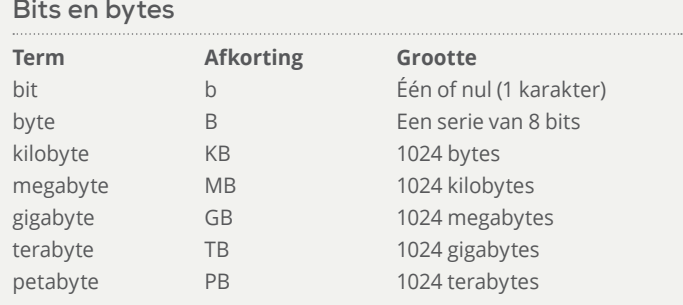

eerst een briefje tikt op de computer en dan een printopdracht geeft. De computer zal dan met de printer communiceren in enen en nullen om de letters op het papier te kunnen afdrukken.

Vergelijk de in- en uitvoer met een ouderwetse typemachine. Door een tik op een letter treedt er een mechanisme in werking waardoor een hamertje de letter op papier zet. In een computer gebeurt dat niet meer mechanisch maar digitaal, maar wel volgens praktisch hetzelfde principe.

#### **Processor**

Als er berekeningen moeten worden uitgevoerd (en dan bedoelen we niet alleen twee plus twee, maar ook bijvoorbeeld het verzenden van een e-mail of het bewerken van een foto), wordt de processor aangesproken. Een processor heeft simpel gezegd twee ingangen en één uitgang. In de twee ingangen gaan twee series bytes en daar maakt de processor weer één serie bytes van; de berekening is uitgevoerd en zal op het scherm (of via de printer op papier of op een andere computer) worden getoond. Het is logisch dat de snelheid van een processor, die wordt uitgedrukt in berekeningen per seconde (*Hertz*), voor een groot deel de snelheid van de computer bepaalt.

### **Harde schijf**

Alle bestanden en programma's worden opgeslagen op de harde schijf. Deze schijf ziet er ook echt uit als een schijf en bevat alle enen en nullen van alle bestanden. Enen en nullen noemen we *data*. De capaciteit van een harde schijf wordt tegenwoordig vaak uitgedrukt in GB (*gigabyte*) of TB (*terabyte*). Dus reken maar uit hoeveel enen en nullen er op de harde schijf passen!

Een harde schijf draait razendsnel rond en een leeskop leest alle data van de schijf, vergelijkbaar met een platenspeler. Een schrijfkop zet er data op als je iets nieuws opslaat op je computer en een wiskop verwijdert de data weer als je daartoe opdracht geeft.

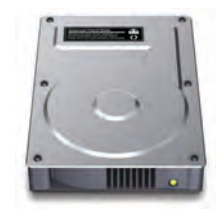

 Het icoon van de harde schijf op de Mac. Hier krijg je toegang tot alle gegevens op je computer.

#### **Flash- en SSD-geheugen**

De harde schijf, zoals in de vorige paragraaf beschreven, is een technologie die steeds minder gebruikt wordt in nieuwe computers. Dat komt omdat er bewegende onderdelen inzitten. Hierdoor kan er dataverlies optreden bij heftige schokken. Ook verbruiken bewegende onderdelen vaak meer stroom. Hierdoor kun je minder lang werken met een volle accu als je een MacBook hebt. Ten slotte is de snelheid niet altijd optimaal. Als alternatief wordt er een nieuw type opslag gebruikt. Dit wordt ook wel Flash- of SSD-geheugen (*Solid State Drive*) genoemd. Dit geheugen ziet eruit als een soort chip. Omdat

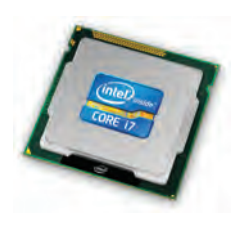

 De processor zie je niet; hij zit in je Mac en handelt alle berekeningen af die je computer moet maken.

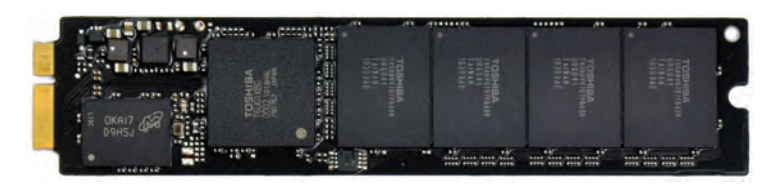

er geen bewegende onderdelen in zitten, is het zeer energiezuinig en vooral erg snel. Het nadeel is dat hij duurder is dan de traditionele harde schijf. Met name als je veel opslagcapaciteit wilt, is een harde schijf vele malen goedkoper.

#### **Fusion Drive**

Tegenwoordig bestaat er ook de optie om een zogeheten Fusion Drive in je Mac te plaatsen. Dat is een opslagvariant waarom een normale harde schijf en een SSD-geheugen worden gecombineerd. De Mac zal alle bewerkingen op de meest (lees: snelle) optimale manier verwerken. Je hoeft er zelf niets voor te doen, maar er wordt continu bepaald of gegevens op de harde schijf of in het SSD-geheugen opgeslagen worden.

#### **Werkgeheugen (RAM)**

In een Mac is het werkgeheugen (ook wel 'RAM' genoemd, van *Random Access Memory*) van groot belang, vooral voor de snelheid van de computer. Werkgeheugen is te vergelijken met een kleine harde schijf (al ziet het er niet hetzelfde uit) die tijdelijke bewerkingen opslaat. Een programma heeft bijvoorbeeld altijd een beetje geheugen nodig om te kunnen werken. Daarvoor gebruikt het programma niet de harde schijf, die traag wordt van tegelijkertijd gegevens lezen en schrijven, maar het werkgeheugen.

Het werkgeheugen in een computer is goed te vergelijken met een snelweg waarop auto's rijden. De weg is de infrastructuur in je computer en de auto's zijn de datapakketjes die rondgestuurd worden. De maximumsnelheid is de processor. Maar ondanks dat die snelheid redelijk hoog is, komen er op een gegeven moment te veel auto's en onstaat er een file. Door meer werkgeheugen in een computer te plaatsen, leggen we eigenlijk een baan of twee naast de bestaande snelweg. Nu kunnen er meer auto's tegelijkertijd over de snelweg rijden en zullen ze de maximumsnelheid weer kunnen halen!

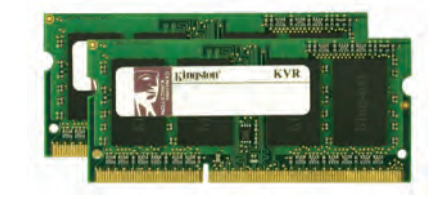

Tegenwoordig worden Macs standaard met vier, acht of meer gigabyte aan werkgeheugen geleverd. Maar het kan dus zo zijn dat er op een gegeven moment niet meer genoeg werkgeheugen is voor alle programma's die je wilt gebruiken. Dan kun je in de winkel vragen om meer werkgeheugen. In de meeste Apple-computers is dat heel makkelijk zelf te installeren, maar je kunt het natuurlijk ook laten doen.

#### **Optische schijfeenheid (SuperDrive)**

De naam is misschien niet alledaags, maar de 'optische schijfeenheid' kan omgaan met cd's en

 Flash-geheugen is klein en snel maar nog erg prijzig.

 In een aantal Mac's kun je relatief makkelijk werkgeheugen toevoegen voor meer 'snelheid'.

dvd's. Sommige Macs hebben een gleuf waarin we een cd of dvd kunnen duwen. Oudere Macs hebben een lade waarin de schijf geplaatst kan worden. Apple noemt de optische schijfeenheid een *SuperDrive*.

Dvd's branden wordt vaak geassocieerd met het kopiëren van films. Maar dat is slechts een van de mogelijkheden van een SuperDrive. Het branden van dvd's is ook ideaal voor het maken van back-ups van de documenten die je absoluut niet wilt verliezen. Op een lege dvd past namelijk veel meer dan op een lege cd.

Niet alle Macs hebben een SuperDrive aan boord. Dat komt omdat steeds meer mensen gebruikmaken van internet om bestanden uit te wisselen en Apple de kostbare ruimte in een computer liever gebruikt voor iets anders, zoals een grotere en betere batterij in de MacBooks. In het hoofdstuk 'Bestanden delen' (pagina 206) vertellen we je hoe je bestanden kunt uitwisselen zonder dat je een SuperDrive in je Mac nodig hebt.

 Omdat hij niet meer in iedere Mac is ingebouwd, is er ook een losse SuperDrive van Apple verkrijgbaar.

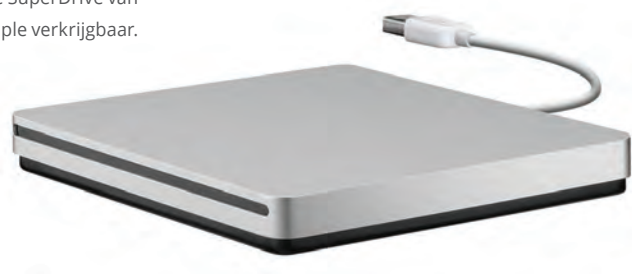

#### **Software**

Op je Mac is uiteraard software geïnstalleerd. Naast het besturingssysteem zijn dat programma's en hulpprogramma's. Software is onder meer in staat om de hardware-onderdelen in je computer aan te sturen: het opslaan van bestanden, het laten zien van gegevens op het beeldscherm en eventueel iets uitprinten. Je kunt ook software installeren op je Mac om de functionaliteit ervan uit te breiden. Lees daarover meer op pagina 156.

Gelukkig hoef je alleen maar het betreffende programma zelf te installeren en te gebruiken en zal je Mac je niet vermoeien met het regelen van de hardware. De hardware staat dus in dienst van de software en uiteindelijk van de gebruiker.

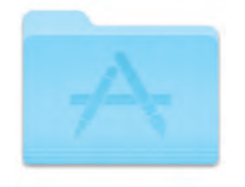

 Op de harde schijf staat een map met de naam Programma's. Daarin staan alle programma die op je Mac zijn geïnstalleerd.

#### **Aansluitingen op een Mac**

De Mac kent sinds een aantal jaren verschillende mogelijkheden om randapparatuur aan te sluiten. Hieronder volgt een korte opsomming van aansluitingen die elke Mac heeft.

**USB** *Universal Serial Bus* is een universele aansluiting die voornamelijk wordt gebruikt om 'langzame' randapparatuur op aan te sluiten. Denk aan de muis en het keyboard. Ook zijn de meeste printers en scanners tegenwoordig USBgestuurd. USB-sticks worden vaak gebruikt als vervanging van de floppy; hierop past veel data en ze passen makkelijk in je broekzak.

De USB-poort kan bepaalde randapparatuur van stroom te voorzien, zodat deze niet ook nog eens op het stopcontact hoeven te worden aangesloten.

Op de meeste recente computers vinden we zogenaamde USB-3.0-poorten; die zijn sneller dan hun voorgangers, de USB-2.0-poorten, zodat ook de 'snellere' randapparatuur gebruik kan maken van USB, denk dan aan externe harde schijven en digitale fotocamera's. USB 1.1, USB 2.0 en USB 3.0 zijn 'achterwaarts compatibel', dat houdt in dat apparaten die alleen 1.1 ondersteunen het ook doen op versie 2.0 en andersom. Voor de snelle versie van USB moet zowel het apparaat als de poort op de Mac versie 2.0 of 3.0 zijn.

Op de nieuwste Apple-producten is USB 3.0 aanwezig. Dit is, zoals gezegd, een zeer snellere variant van USB. Deze is met name interessant voor het aansluiten van externe harde schijven. Ook hier geldt dat zowel het apparaat als de poort op de Mac versie 3.0 moet zijn.

Omdat USB van origine niet bedoeld is voor het snel overzetten van grote hoeveelheden data, zijn er altijd nog snellere mogelijkheden, zoals bijvoorbeeld Thunderbolt, dat hieronder wordt beschreven.

**Thunderbolt** Hoe kun je ervoor zorgen dat je computer maar één poort nodig heeft waarop je toch zo veel apparaten kunt aansluiten als je wilt? Dat kan met Thunderbolt. Alle Mac's van na begin 2011 zijn ermee uitgerust.

Deze revoltutionare aansluiting kan ongelooflijk veel data tegelijkertijd verwerken en is bovendien geschikt om beeldschermen, harde schijven of andere apparaten, zoals camera's, op aan te sluiten. En het mooiste is dat je via Thunderbolt deze apparatuur ook weer kunt 'doorlussen'. Dus als je een tweede scherm op je Mac wilt aansluiten, dan doe je dat via Thunderbolt. En

#### **Hub, hub, hub!**

Je Mac heeft een aantal USB-poorten gekregen. Vaak zijn dit er niet genoeg om al je randapparatuur gelijktijdig aan te sluiten. Om dat op te lossen kun je een USB-hub aanschaffen. Dit is een kastje dat je aansluit op een USB-poort van je Mac. Op het kastje zitten dan weer meerdere USB-poorten waarop je apparatuur kunt aansluiten. USBhubs zijn er in vele soorten en maten.

op dat scherm kun je vaak weer een of meerdere harde schijven aansluiten.

**FireWire** Op de computers waar nog geen Thunderbolt aanwezig is vind je wel vaak een Firewire-aansluiting. Deze aansluiting werd in het verleden vaak gebruikt voor het aansluiten van onder andere externe harde schijven (om de opslagcapaciteit van de computer te vergroten zonder dat deze ingebouwd hoeft te worden), en ook digitale videocamera's kunnen via FireWire aangesloten worden op de Mac. Dit zijn apparaten die een hele hoop data tegelijkertijd naar de Mac kunnen sturen en dat vereist uiteraard een snelle verbinding.

FireWire bestaat in drie uitvoeringen. De meest gebruikte, is de FireWire-800-aansluiting. Het getal 800 staat voor de snelheid van de poort: maximaal 800 megabit per seconde. Op de oudere Macs zit een FireWire-400-poort: deze is simpelweg een stuk trager dan de nieuwe variant. Er zijn verloopkabels van FireWire-400 naar FireWire-800 verkrijgbaar.

Inmiddels is FireWire wel een achterhaald type poort. USB 3.0 is domweg veel sneller en Thubderbolt is al helemaal geen partij. Gelukkig kun je verschillende FireWire-apparaten nog wel aansluiten op je Mac zonder deze poort. Dus heb

▲ Een USB-poort herken je aan het symbool van een soort cactus.

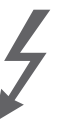

▲ De Thunderboltpoort is voorzien van een symbool van een bliksemschicht.

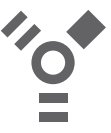

 FireWire op je Mac herken je aan deze ritssluiting.

je een Mac met alleen een Thunderbolt-poort en wil je toch een FireWire-apparaat aansluiten, ook daar bestaat een verloopje voor!

**Beeldschermen** Op de nieuwste Macs is het makkelijk om een extern beeldscherm aan te sluiten. Dat kan een computerbeeldscherm zijn, maar ook een televisie of beamer zijn die uitgerust is met een zogenaamde Mini Displaypoort of de hiervoor genoemde Thunderboltpoort. Op deze poorten kun je vrijwel elk type (én merk) beeldscherm aansluiten. Helaas is het zo dat beeldschermen vaak geen Mini Displaypoort-aansluiting hebben, daarvoor dien je in de Apple-winkel een verloopkabeltje te kopen. Deze verloopkabeltjes zijn er voor DVI (voor moderne beeldschermen), VGA (vaak gebruikt op beamers en oudere beeldschermen) en HDMI. Deze laatste variant is de aansluiting die je veelal vindt op flatscreen HD-televisie's. Zo kun je dus je computer ook op de tv in de woonkamer aansluiten om bijvoordeeld films te kijken vanaf je Mac! Overigens is het op sommige computers niet nodig om zo'n verloopje te kopen. De MacBook Pro met Retina-scherm heeft zelfs een HDMIaansluiting ingebouwd.

▲ Een Mini Displaypoort toont dit symbool.

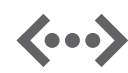

 Het symbool voor ethernet op een Mac.

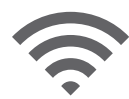

▲ Je herkent Wi-Fi op je Mac aan een viertal boogjes.

**Ethernet** Apple was een van de eerste computerbedrijven die standaard een ethernetpoort in haar computers bouwde. Ethernet wordt gebruikt om een verbinding te kunnen maken met andere computers of met een ADSL- of kabelmodem. Naarmate de techniek vordert, wordt ook de snelheid van ethernet steeds hoger.

Als jouw Apple-computer een ethernetpoort heeft is de snelheid hiervan zelfs tot een gigabit per seconde! Dat betekent dat je razendsnel bestanden en gegevens over en weer kunt stu-

#### **Andere beeldschermaansluiting**

Heb je een oudere Mac, dan heb je waarschijnlijk ook een andere aansluiting dan hier aangegeven. Raadpleeg de handleiding die bij je Mac geleverd werd of vraag het na in een Apple-winkel. Er zijn allerlei verloopkabels verkrijgbaar.

ren van computer naar computer binnen een netwerk.

Als je thuis of op je werk een netwerk zou willen maken van verschillende computers, verbind je alle computers aan elkaar met behulp van een 'router'. Een router is een kastje dat meerdere ethernetpoorten bevat en de data netjes van de ene naar de andere computer stuurt. Heb je internet via ADSL of de kabel, dan krijg je daar van je provider vaak een ethernetmodem bij.

Niet alle Macs zijn meer voorzien van een ethernetpoort, maar je kunt in de Apple-winkel een verloopkabel aanschaffenvoor jouw type Mac.

**Wi-Fi** Net als ethernet wordt Wi-Fi gebruikt om een netwerk te kunnen maken met andere computers of zelfs het internet. Waar ethernet nog kabels nodig heeft, is Wi-Fi volledig draadloos. Wi-Fi zit in de vorm van een AirPort-kaart in iedere Mac. AirPort is de naam die Apple vaak geeft aan Wi-Fi.

Een draadloze router zorgt ervoor dat de Mac draadloos kan communiceren met de andere computers in hetzelfde netwerk. En als die draadloze router bovendien is aangesloten op het internet (via ADSL of kabel), is het ook mogelijk om draadloos op internet te komen en op het wereld wijde web te surfen of bijvoorbeeld je e-mail te lezen.

Wi-Fi zit tegenwoordig in alle Macs van Apple ingebouwd en dat is handig; veel restaurants, hotels en vliegvelden verlenen een extra service in de vorm van draadloos internet.

Draadloze netwerken kunnen ook goed beveiligd worden. Dat houdt in dat degene die het draadloze netwerk heeft aangelegd het geheel heeft beveiligd met een wachtwoord. Alleen met dat wachtwoord is het mogelijk om in te loggen op de draadloze router en gebruik te maken van de faciliteiten.

Gelukkig zijn er in Nederland al veel plekken waar je gebruik kunt maken van Wi-Fi, al dan niet tegen een kleine vergoeding. Wi-Fi wordt ook wel met een meer ingewikkelde term 'IEEE802.11' genoemd. Vraag ons niet waarom er mensen zijn die altijd ingewikkelde getallen geven aan een buitengewoon mooie en makkelijk te gebruiken techniek.

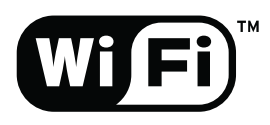

 Kom je dit logo tegen, dan kun je daar draadloos internetten.

Net als ethernetverbindingen worden de draadloze verbindingen steeds sneller; tegenwoordig is 300 megabit per seconde (*IEEE802.11N*) de standaard, maar de snelheden kunnen oplopen tot wel 1300 mbit per seconde!

**Bluetooth** Deze techniek is ook ontwikkeld voor draadloze communicatie met andere apparaten. Bluetooth is alleen lang niet zo snel als Wi-Fi

en heeft een minder groot bereik. Bluetooth is ideaal om te gebruiken voor bijvoorbeeld een draadloze muis of toetsenbord. Ook gebruik je Bluetooth vaak om met je mobiele telefoon te communiceren.

Omdat Bluetooth 'maar' een bereik heeft van ongeveer tien meter is het niet echt geschikt om er complexe draadloze netwerken mee op te zetten. Gebruik Bluetooth dus alleen voor het snel en makkelijk versturen van kleine bestandjes naar andere computers of mobiele telefoons. Voor grote bestanden en internet is toch echt Wi-Fi nodig.

**Audio in- en uitvoer** Op elke Mac zit in ieder geval een audio-uitvoerpoort. Deze herken je aan het koptelefoontje dat erbij is afgebeeld. Om een koptelefoon of externe set speakers aan te sluiten heb je een *mini-jackplug* als aansluiting nodig en die steek je in deze poort. Het geluid zal nu niet meer over de interne speakers van de Mac klinken, maar over bijvoorbeeld de koptelefoon die je zojuist hebt aangesloten. Handig als je niet gestoord wilt worden.

Als je Mac ook een audio-invoerpoort heeft, kun je daarop bijvoorbeeld de uitgang van een versterker aansluiten om je platencollectie over te zetten naar digitale bestanden. Heb je geen audio-invoerpoort op je Mac en wil je die wel gebruiken, dan kun je dat regelen door een USB-apparaat te gebruiken dat over een audioinvoerpoort beschikt. Vraag in de Apple-winkel naar een zogeheten *audio-interface*.

Een aantal Macs heeft een gecombineerde audio-in- en uitvoerpoort. Deze poort detecteert automatisch of je er een koptelefoon of een ge-

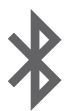

 Bluetooth zit op elke Mac en zorgt voor een draadloze verbinding met bijvoorbeeld je muis en toetsenbord.

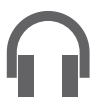

 De poort bij het symbool met de koptelefoon kun je gebruiken om een headset op aan te sluiten.

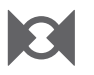

▲ Op deze poort kun je een externe audiobron aansluiten.

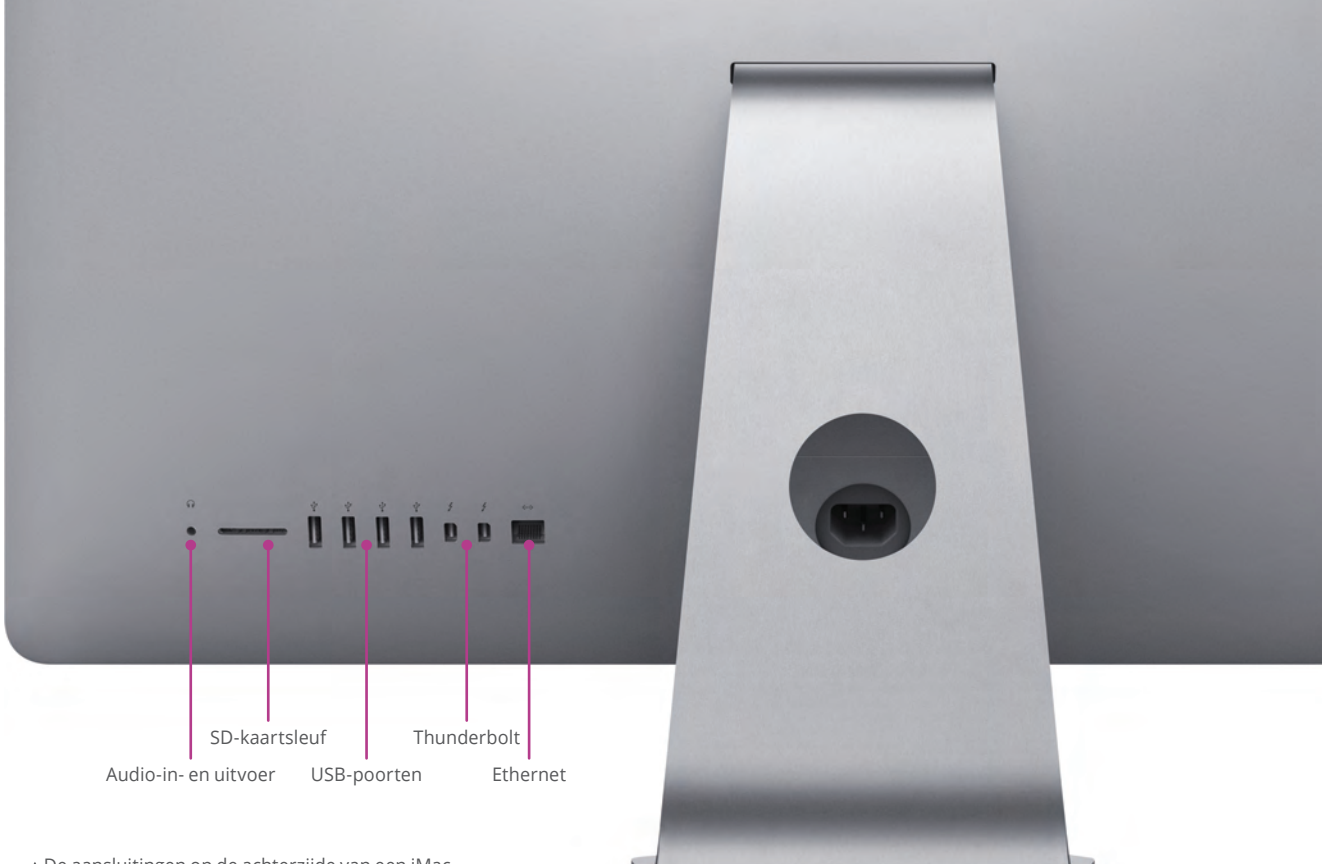

 De aansluitingen op de achterzijde van een iMac. Op een MacBook zitten deze poorten aan de zijkant.

> luidsbron, zoals een externe cd-speler of platenspeler, op aansluit.

**SD-kaartsleuf** De meeste Macs zijn uitgerust met een SD-kaartsleuf. Dat is een sleuf waar je direct de SD-kaart uit je digitale camera in kunt stoppen, om zo de foto's en filmpjes die erop staan naar de computer te kopiëren. SD-kaarten worden veel gebruikt in digitale camera's, dus de kans is groot dat ook jouw camera foto's op SDkaartjes opslaat. Hoe je foto's importeert lees je op pagina 194.

**Let op!** Er passen alleen SD- en SDHC-kaartjes in deze sleuf. Kaartjes van andere soorten en merken passen en werken dus niet.

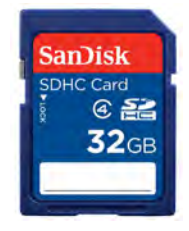

 Dit is een SD-kaart. Die past in de meeste digitale fotocamera's en kun je ook in je Mac kwijt via de SD-kaartsleuf.